UNIVERSIDADE FEDERAL DE MINAS GERAIS FACULDADE DE CIÊNCIAS ECONÔMICAS DEPARTAMENTO DE CIÊNCIAS ECONÔMICAS

NOME DO AUTORA

TÍTULO DO TRABALHO: subtítulo do trabalho (se houver)

> BELO HORIZONTE 2024

Nome do Autora

## Título do Trabalho:

subtítulo do trabalho (se houver)

Monografia apresentada ao Departamento de Ciências Econômicas da Universidade Federal de Minas Gerais, como requisito parcial à obtenção do título de Bacharel em Ciências Econômicas.

Orientador: Título Nome

Belo Horizonte 2024

### NOME DO AUTORA

# TÍTULO DO TRABALHO: subtítulo do trabalho (se houver)

Monografia apresentada ao Departamento de Ciências Econômicas da Universidade Federal de Minas Gerais, como requisito parcial à obtenção do título de Bacharel em Ciências Econômicas.

Aprovada em 3 de abril de 2024, pela banca examinadora constituída pelos seguintes membros:

> Nome do Orientador Titulação

Nome do Avaliador Titulação

# BELO HORIZONTE 2024

Folha na qual o autor presta uma homenagem ou dedica seu trabalho. Não leva título e a dedicatória deve aparecer na parte inferior da página, a 8cm da margem esquerda.

### AGRADECIMENTOS

"Expressos pelo autor que presta seu reconhecimento às pessoas e instituições que colaboraram na elaboração do seu trabalho. Não leva indicativo numérico e o título deve ser centralizado na folha, utilizando a mesma tipologia das seções primárias do texto." conforme o manual de normalização página 10.

*"only a boring man will always want things to match; real quality lies in irregularity"*

—Yoshida Kenko¯

### RESUMO

É a apresentação concisa dos pontos relevantes do texto, fornecendo uma visão rápida e clara do conteúdo do trabalho e das conclusões alcançadas, de tal forma que este possa dispensar a consulta ao original. Deve ter uma extensão de 150 a 500 palavras. Abaixo do resumo devem figurar as palavras-chave, representativas do conteúdo do trabalho. Devem ser precedidas da expressão Palavras-chave: separadas entre si por ponto e finalizadas também por ponto.

Palavras-chave: Palavra-chave 1; Palavra-chave 2; Palavra-chave 3; Palavra-chave 4; Palavra-chave 5.

## **ABSTRACT**

Tradução do resumo em língua vernácula preferencialmente para o inglês. Deve ser seguido das palavras-chave traduzidas para a mesma língua. Localizado logo após o resumo em língua vernácula.

Keywords: Keywords 1; Keywords 2; Keywords 3; Keywords 4; Keywords 5.

# LISTA DE FIGURAS

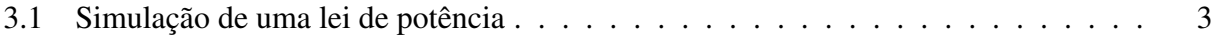

# LISTA DE SÍMBOLOS

- $\alpha$  Letra grega minúscula alpha
- ≫ "Muito maior que..."
- ≲ "Aproximadamente menor que..."
- ∝ "é proporcional à..."
- $\rightarrow$  "Tem seu valor alterado para..."

# SUMÁRIO

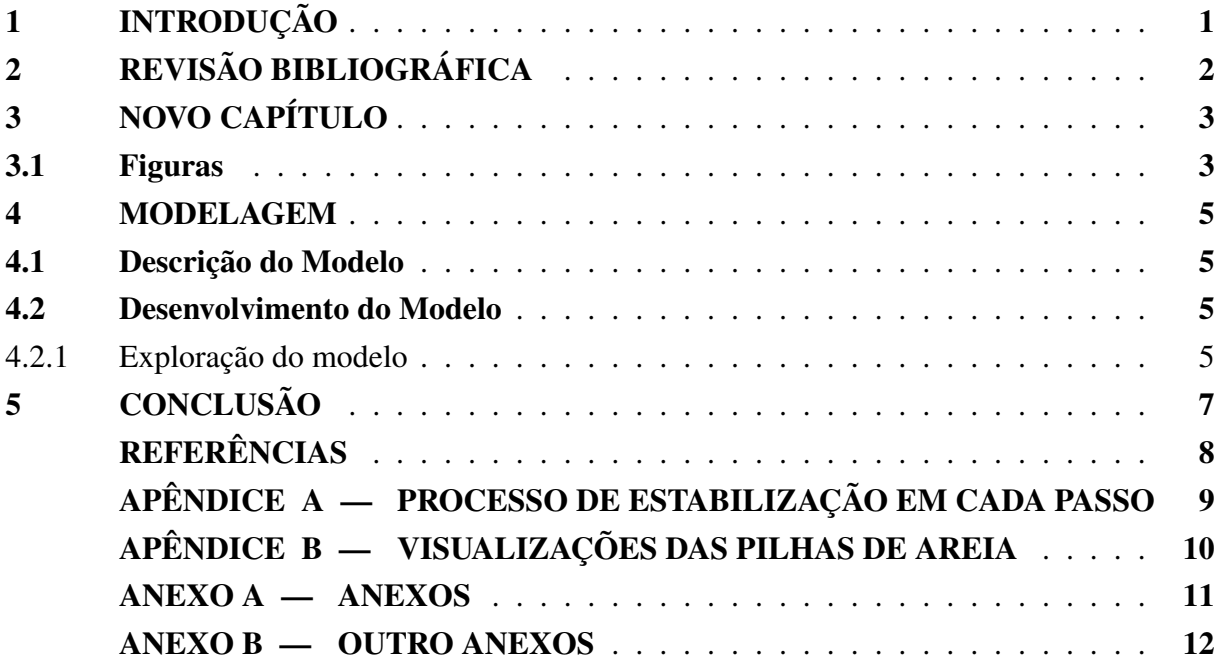

## <span id="page-11-0"></span>1 INTRODUÇÃO

Nam dui ligula, fringilla a, euismod sodales, sollicitudin vel, wisi. Morbi auctor lorem non justo. Nam lacus libero, pretium at, lobortis vitae, ultricies et, tellus. Donec aliquet, tortor sed accumsan bibendum, erat ligula aliquet magna, vitae ornare odio metus a mi. Morbi ac orci et nisl hendrerit mollis. Suspendisse ut massa. Cras nec ante. Pellentesque a nulla. Cum sociis natoque penatibus et magnis dis parturient montes, nascetur ridiculus mus. Aliquam tincidunt urna. Nulla ullamcorper vestibulum turpis. Pellentesque cursus luctus mauris.

## <span id="page-12-0"></span>2 REVISÃO BIBLIOGRÁFICA

Primeiro, é preciso preencher o arquivo main.tex para que suas informações sejam, devidamente passadas em todos os campos necessários no documento. Se sua banca tiver um terceiro avaliador favor alterar o arquivo em Pacotes/Face.sty e a linha em main.tex.

A seguir mostro os comandos principais a serem utilizados. Primeiramente, aqui está a citação com autor no final da frase [\(Fulano; Ciclano, 2007\)](#page-18-1). E também uma citação segundo [Fulano e Ciclano](#page-18-1) [\(2007\)](#page-18-1) que aparece no meio da frase. Essas citações estão no padrão ABNT após 2023. Elas utilizam as entradas do arquivo .bib que contém a bibligrafia em formato biblatex, só copiar pra pasta do projeto e incluir ele. Além disso é sempre possível também incluir uma citação longa que aparece com recuo conforme:

> Nulla malesuada porttitor diam. Donec felis erat, congue non, volutpat at, tincidunt tristique, libero. Vivamus viverra fermentum felis. Donec nonummy pellentesque ante. Phasellus adipiscing semper elit. Proin fermentum massa ac quam. Sed diam turpis, molestie vitae, placerat a, molestie nec, leo. Maecenas lacinia. Nam ipsum ligula, eleifend at, accumsan nec, suscipit a, ipsum. Morbi blandit ligula feugiat magna. Nunc eleifend consequat lorem. Sed lacinia nulla vitae enim. Pellentesque tincidunt purus vel magna. Integer non enim. Praesent euismod nunc eu purus. Donec bibendum quam in tellus. Nullam cursus pulvinar lectus. Donec et mi. Nam vulputate metus eu enim. Vestibulum pellentesque felis eu massa. [\(Fulano; Ciclano, 2007\)](#page-18-1)

## <span id="page-13-1"></span>3 NOVO CAPÍTULO

Novos capítulos podem ser criados usando o comando \chapter. Cada capítulo pode ser referenciado dinamicamente pelo \label que acompanha ele. Assim se na frente a ordem do capítulo mudar a referencia se altera automaticamente no texto como vimos no capítulo [2.](#page-12-0) Novas seções podem ser iniciadas através do comando \section . E também temos subsections e subsubsections de formas análogas.

#### <span id="page-13-2"></span>3.1 Figuras

Figuras podem ser inseridas no overleaf de maneira simples utilizando a interface gráfica. Aqui está uma figura num jeito mais ou menos pronto caso queira copiar. A figura também tem uma label que pode ser referenciada como na Figura [3.1.](#page-13-0) As figuras no latex são floats e possuem esses parâmetros h,b,t,p que influenciam seu posicionamento e dá pra saber mais [Nesse](https://tex.stackexchange.com/questions/39017/how-to-influence-the-position-of-float-environments-like-figure-and-table-in-lat) [linkizinho do stackexchange de tex.](https://tex.stackexchange.com/questions/39017/how-to-influence-the-position-of-float-environments-like-figure-and-table-in-lat) Que inclusive vai ser seu melhor amigo quando surgirem os primeiros problemas. Inclui também o comando \fonte que insere as legendas do tipo "Fonte: blabla" usando uma \caption\* já no tamanho menor.

<span id="page-13-0"></span>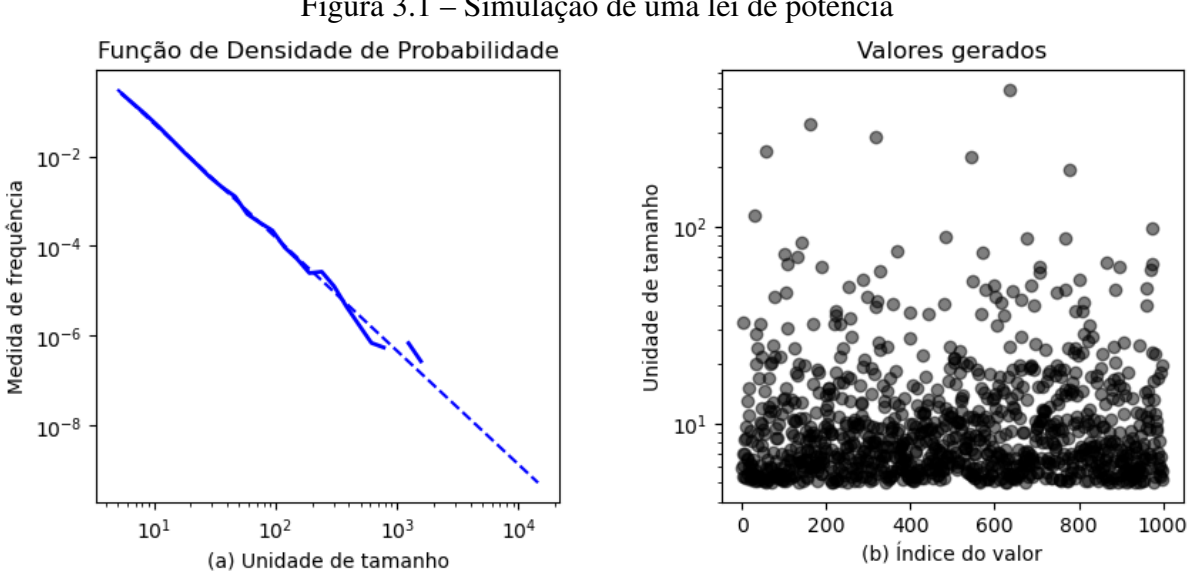

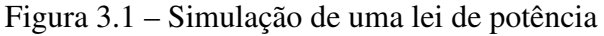

Fonte: Elaboração Própria

Também temos equações alinhadas pra ficarem bem bonitinhas. Com novas labels pra gente referenciar. Como nas equações [\(3.1\)](#page-14-0), [\(3.2\)](#page-14-1) e [\(3.3\)](#page-14-2). E se quiser botar uma matemática na linha mesmo basta Digitar entre simbolozinhos de dólar *x* = *y*−*x*

<span id="page-14-2"></span><span id="page-14-1"></span><span id="page-14-0"></span>
$$
M(x, y) \to M(x, y) - 4 \tag{3.1}
$$

$$
M(x \pm 1, y) \to M(x \pm 1, y) + 1
$$
\n(3.2)

$$
M(x, y \pm 1) \rightarrow M(x, y \pm 1) + 1 \tag{3.3}
$$

Por fim um outro comando fácil de mostrar é o de notas de rodapé.<sup>[1](#page-14-3)</sup>

<span id="page-14-3"></span><sup>1</sup>Que colocam uma notinha de rodapé lá embaixo na página

#### <span id="page-15-0"></span>4 MODELAGEM

Fusce mauris. Vestibulum luctus nibh at lectus. Sed bibendum, nulla a faucibus semper, leo velit ultricies tellus, ac venenatis arcu wisi vel nisl. Vestibulum diam. Aliquam pellentesque, augue quis sagittis posuere, turpis lacus congue quam, in hendrerit risus eros eget felis. Maecenas eget erat in sapien mattis porttitor. Vestibulum porttitor. Nulla facilisi. Sed a turpis eu lacus commodo facilisis. Morbi fringilla, wisi in dignissim interdum, justo lectus sagittis dui, et vehicula libero dui cursus dui. Mauris tempor ligula sed lacus. Duis cursus enim ut augue. Cras ac magna. Cras nulla. Nulla egestas. Curabitur a leo. Quisque egestas wisi eget nunc. Nam feugiat lacus vel est. Curabitur consectetuer.

#### <span id="page-15-1"></span>4.1 Descrição do Modelo

Fusce mauris. Vestibulum luctus nibh at lectus. Sed bibendum, nulla a faucibus semper, leo velit ultricies tellus, ac venenatis arcu wisi vel nisl. Vestibulum diam. Aliquam pellentesque, augue quis sagittis posuere, turpis lacus congue quam, in hendrerit risus eros eget felis. Maecenas eget erat in sapien mattis porttitor. Vestibulum porttitor. Nulla facilisi. Sed a turpis eu lacus commodo facilisis. Morbi fringilla, wisi in dignissim interdum, justo lectus sagittis dui, et vehicula libero dui cursus dui. Mauris tempor ligula sed lacus. Duis cursus enim ut augue. Cras ac magna. Cras nulla. Nulla egestas. Curabitur a leo. Quisque egestas wisi eget nunc. Nam feugiat lacus vel est. Curabitur consectetuer.

#### <span id="page-15-2"></span>4.2 Desenvolvimento do Modelo

Suspendisse vitae elit. Aliquam arcu neque, ornare in, ullamcorper quis, commodo eu, libero. Fusce sagittis erat at erat tristique mollis. Maecenas sapien libero, molestie et, lobortis in, sodales eget, dui. Morbi ultrices rutrum lorem. Nam elementum ullamcorper leo. Morbi dui. Aliquam sagittis. Nunc placerat. Pellentesque tristique sodales est. Maecenas imperdiet lacinia velit. Cras non urna. Morbi eros pede, suscipit ac, varius vel, egestas non, eros. Praesent malesuada, diam id pretium elementum, eros sem dictum tortor, vel consectetuer odio sem sed wisi.

#### <span id="page-15-3"></span>4.2.1 Exploração do modelo

Suspendisse vitae elit. Aliquam arcu neque, ornare in, ullamcorper quis, commodo eu, libero. Fusce sagittis erat at erat tristique mollis. Maecenas sapien libero, molestie et, lobortis in, sodales eget, dui. Morbi ultrices rutrum lorem. Nam elementum ullamcorper leo. Morbi dui. Aliquam sagittis. Nunc placerat. Pellentesque tristique sodales est. Maecenas imperdiet lacinia velit. Cras non urna. Morbi eros pede, suscipit ac, varius vel, egestas non, eros. Praesent malesuada, diam id pretium elementum, eros sem dictum tortor, vel consectetuer odio sem sed wisi.

# <span id="page-17-0"></span>5 CONCLUSÃO

Suspendisse vitae elit. Aliquam arcu neque, ornare in, ullamcorper quis, commodo eu, libero. Fusce sagittis erat at erat tristique mollis. Maecenas sapien libero, molestie et, lobortis in, sodales eget, dui. Morbi ultrices rutrum lorem. Nam elementum ullamcorper leo. Morbi dui. Aliquam sagittis. Nunc placerat. Pellentesque tristique sodales est. Maecenas imperdiet lacinia velit. Cras non urna. Morbi eros pede, suscipit ac, varius vel, egestas non, eros. Praesent malesuada, diam id pretium elementum, eros sem dictum tortor, vel consectetuer odio sem sed wisi.

# <span id="page-18-0"></span>REFERÊNCIAS

<span id="page-18-1"></span>FULANO, Numseio; CICLANO, Importante. Um Título qualquer. Pediapedia, v. 7, n. 42, p. 1337, 6 dez. 2007. ISSN 111111111. DOI: [100000.](https://doi.org/100000) Disponível em: [https://www.youtube.com/watch?v=dQw4w9WgXcQ.](https://www.youtube.com/watch?v=dQw4w9WgXcQ) Acesso em: 25 nov. 2023.

# <span id="page-19-0"></span>APÊNDICE A — Processo de estabilização em cada passo

Suspendisse vitae elit. Aliquam arcu neque, ornare in, ullamcorper quis, commodo eu, libero. Fusce sagittis erat at erat tristique mollis. Maecenas sapien libero, molestie et, lobortis in, sodales eget, dui. Morbi ultrices rutrum lorem. Nam elementum ullamcorper leo. Morbi dui. Aliquam sagittis. Nunc placerat. Pellentesque tristique sodales est. Maecenas imperdiet lacinia velit. Cras non urna. Morbi eros pede, suscipit ac, varius vel, egestas non, eros. Praesent malesuada, diam id pretium elementum, eros sem dictum tortor, vel consectetuer odio sem sed wisi.

### <span id="page-20-0"></span>APÊNDICE B — Visualizações das pilhas de areia

Suspendisse vitae elit. Aliquam arcu neque, ornare in, ullamcorper quis, commodo eu, libero. Fusce sagittis erat at erat tristique mollis. Maecenas sapien libero, molestie et, lobortis in, sodales eget, dui. Morbi ultrices rutrum lorem. Nam elementum ullamcorper leo. Morbi dui. Aliquam sagittis. Nunc placerat. Pellentesque tristique sodales est. Maecenas imperdiet lacinia velit. Cras non urna. Morbi eros pede, suscipit ac, varius vel, egestas non, eros. Praesent malesuada, diam id pretium elementum, eros sem dictum tortor, vel consectetuer odio sem sed wisi.

#### Visualização da característica fractal da pilha de areia

Suspendisse vitae elit. Aliquam arcu neque, ornare in, ullamcorper quis, commodo eu, libero. Fusce sagittis erat at erat tristique mollis. Maecenas sapien libero, molestie et, lobortis in, sodales eget, dui. Morbi ultrices rutrum lorem. Nam elementum ullamcorper leo. Morbi dui. Aliquam sagittis. Nunc placerat. Pellentesque tristique sodales est. Maecenas imperdiet lacinia velit. Cras non urna. Morbi eros pede, suscipit ac, varius vel, egestas non, eros. Praesent malesuada, diam id pretium elementum, eros sem dictum tortor, vel consectetuer odio sem sed wisi.

### ANEXO A — Anexos

Fusce mauris. Vestibulum luctus nibh at lectus. Sed bibendum, nulla a faucibus semper, leo velit ultricies tellus, ac venenatis arcu wisi vel nisl. Vestibulum diam. Aliquam pellentesque, augue quis sagittis posuere, turpis lacus congue quam, in hendrerit risus eros eget felis. Maecenas eget erat in sapien mattis porttitor. Vestibulum porttitor. Nulla facilisi. Sed a turpis eu lacus commodo facilisis. Morbi fringilla, wisi in dignissim interdum, justo lectus sagittis dui, et vehicula libero dui cursus dui. Mauris tempor ligula sed lacus. Duis cursus enim ut augue. Cras ac magna. Cras nulla. Nulla egestas. Curabitur a leo. Quisque egestas wisi eget nunc. Nam feugiat lacus vel est. Curabitur consectetuer.

#### ANEXO B — outro anexos

Fusce mauris. Vestibulum luctus nibh at lectus. Sed bibendum, nulla a faucibus semper, leo velit ultricies tellus, ac venenatis arcu wisi vel nisl. Vestibulum diam. Aliquam pellentesque, augue quis sagittis posuere, turpis lacus congue quam, in hendrerit risus eros eget felis. Maecenas eget erat in sapien mattis porttitor. Vestibulum porttitor. Nulla facilisi. Sed a turpis eu lacus commodo facilisis. Morbi fringilla, wisi in dignissim interdum, justo lectus sagittis dui, et vehicula libero dui cursus dui. Mauris tempor ligula sed lacus. Duis cursus enim ut augue. Cras ac magna. Cras nulla. Nulla egestas. Curabitur a leo. Quisque egestas wisi eget nunc. Nam feugiat lacus vel est. Curabitur consectetuer.

#### seção no anexo

Fusce mauris. Vestibulum luctus nibh at lectus. Sed bibendum, nulla a faucibus semper, leo velit ultricies tellus, ac venenatis arcu wisi vel nisl. Vestibulum diam. Aliquam pellentesque, augue quis sagittis posuere, turpis lacus congue quam, in hendrerit risus eros eget felis. Maecenas eget erat in sapien mattis porttitor. Vestibulum porttitor. Nulla facilisi. Sed a turpis eu lacus commodo facilisis. Morbi fringilla, wisi in dignissim interdum, justo lectus sagittis dui, et vehicula libero dui cursus dui. Mauris tempor ligula sed lacus. Duis cursus enim ut augue. Cras ac magna. Cras nulla. Nulla egestas. Curabitur a leo. Quisque egestas wisi eget nunc. Nam feugiat lacus vel est. Curabitur consectetuer.

#### Outra seção no anexo

Fusce mauris. Vestibulum luctus nibh at lectus. Sed bibendum, nulla a faucibus semper, leo velit ultricies tellus, ac venenatis arcu wisi vel nisl. Vestibulum diam. Aliquam pellentesque, augue quis sagittis posuere, turpis lacus congue quam, in hendrerit risus eros eget felis. Maecenas eget erat in sapien mattis porttitor. Vestibulum porttitor. Nulla facilisi. Sed a turpis eu lacus commodo facilisis. Morbi fringilla, wisi in dignissim interdum, justo lectus sagittis dui, et vehicula libero dui cursus dui. Mauris tempor ligula sed lacus. Duis cursus enim ut augue. Cras ac magna. Cras nulla. Nulla egestas. Curabitur a leo. Quisque egestas wisi eget nunc. Nam feugiat lacus vel est. Curabitur consectetuer.